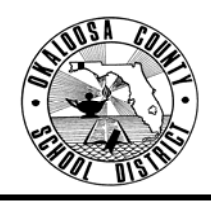

## **OKALOOSA COUNTY SCHOOL DISTRICT TECHNICAL ASSISTANCE MEMORANDUM FINANCE DEPARTMENT**

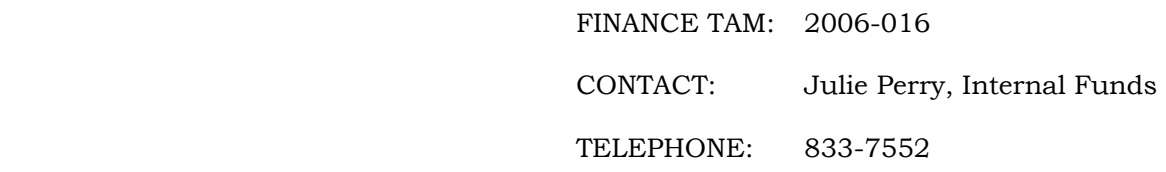

TO: All Principals/Internal Bookkeepers

FROM: Rita Scallan, Director – Finance

Scallan

DATE: December 1, 2005

SUBJECT: Forms 1099 Reporting Information – Internal Accounts

The calendar year is coming to a close, and it is tax time again. *The following vendors are exempt from receiving a Form 1099 from the District:* Corporations, Government Agencies, Non-Profit Organizations, and District Employees. In addition, any one that is in the internal accounts system as a vendor simply to receive a reimbursement or refund would not receive a Form 1099. All other vendors in your internal accounts system must receive Form 1099's. It is the responsibility of each school to make sure the Finance Department has the information required to send Form 1099's to these vendors. **All information must be received by Finance no later than Friday, January 13, 2006.**

## **Prior to closing the month of December, please verify the information required for the Form 1099's by completing the following steps:**

- 1. Print a Vendor List through the Manatee system:
	- a. Select *Reports*, *Maintenance Lists*, and *Vendors.*
	- b. Choose 'No' for 'Vendor Name Order.'
	- c. Choose to print the report.
- 2. Print a Vendor Payment Report (Vendor Tolerance) through the Manatee system for FY 2005-2006:
	- a. Select *Report*, *Disbursements*, and *Year-to-Date Vendor Payments.*
	- b. Enter '1' for 'Tolerance Level.'
	- c. Choose 'C' for 'Current Fiscal Year.'
	- d. Choose to print the report.
	- e. Repeat these steps for FY 2004-2005.
- 3. Highlight the Vendor Codes on the Vendor List for only those vendors listed on the Vendor Payment Reports (Vendor Tolerance). (See attached example)
- 4. Determine which of the highlighted vendors on the Vendor List will require a 1099 by checking the 'Type of Entity':
	- a. If the vendor is listed as a Partnership, Other, or Non-District Employee, there should be a 'Y' under '1099?' unless payment was made as a reimbursement or refund. Including the words (REIMB) or (REF) in the name of the vendor will make identification easy.
	- b. If the vendor is listed as a Corporation, Non-Profit, or District Employee, there should be a 'N' under '1099?'
- 5. Check each of the vendors requiring 1099's to be sure their information is complete in Manatee:
	- a. Select *File, File Maintenance,* and *Vendor File Maintenance.*
	- b. Enter the Vendor ID.
	- c. Confirm that the vendor's name, address, and federal identification number are included. (Note: An individual's Federal Tax ID is his/her social security number.)
- d. Confirm that 'Send Form 1099' is 'Yes.'
- e. Enter and/or edit the above information as needed.
- 6. Verify that the District's information is correct:
	- a. Select *File, File Maintenance, Identification File Maintenance*
		- b. Press 'enter' until the end of the screen, and select 'Yes' when asked if information is correct.
		- c. On the second page under Forms 1099 Information, the Federal Tax Identification Number should be listed as 59-6000764.
		- d. Enter or correct the Federal Tax Identification Number if necessary and save. If the number is already correct, simply 'escape.'

Once all vendors are checked for accuracy, the month of December may be closed. The Forms 1099 Summary Report and Form 1099's will then be printed. Follow these instructions to print the Summary Report and Form 1099's:

- 1. Select *File*, *Utilities*, and *Forms 1099*
- 2. Answer the questions in Manatee as follows:
	- a. Enter 'Y' for 'Are you ready to print the Forms 1099?'
	- b. Enter 'Y' for 'Do you want to print a summary report on plain paper?'
	- c. Enter 'N' for 'Do you want to print an alignment form?'
	- d. Enter '1' for 'Begin printing with form number.'
	- e. Enter twice to print.

In addition to Form 1099's information, the Finance Department needs your school's information regarding all payments of \$600.00 or more for "*prize winnings*" from activities such as "drawings, bingo, raffles, etc." The necessary information should be entered on IRS Form W-9. IRS Form W-9 may be accessed through a link on the Finance Forms webpage under 'Internal Accounts.' Finance will need a copy of Form W-9 along with a copy of the check requisition issuing the payment or the invoices showing the value of the prize, if applicable.

Send your school's Forms 1099 Summary Report, printed Form 1099's, and IRS Form W-9's (if applicable) to Julie Perry in the Finance Department. These forms should be in the Finance office **no later than Friday, January 13, 2006.** 

If you have any questions regarding your school's 1099 information, please call Julie Perry, Accountant, at 833-7552.

cc: Assistant Superintendents

### 12/01/05

 $09:51:57$ 

#### OKALOOSA COUNTY SCHOOL DISTRICT

 $\ensuremath{\mathsf{PAGE}}$ 

 $\mathbf 1$ 

#### VENDOR TOLERANCE

#### Vendors with Fiscal Year-to-date Payment Greater than or Equal to 1.00

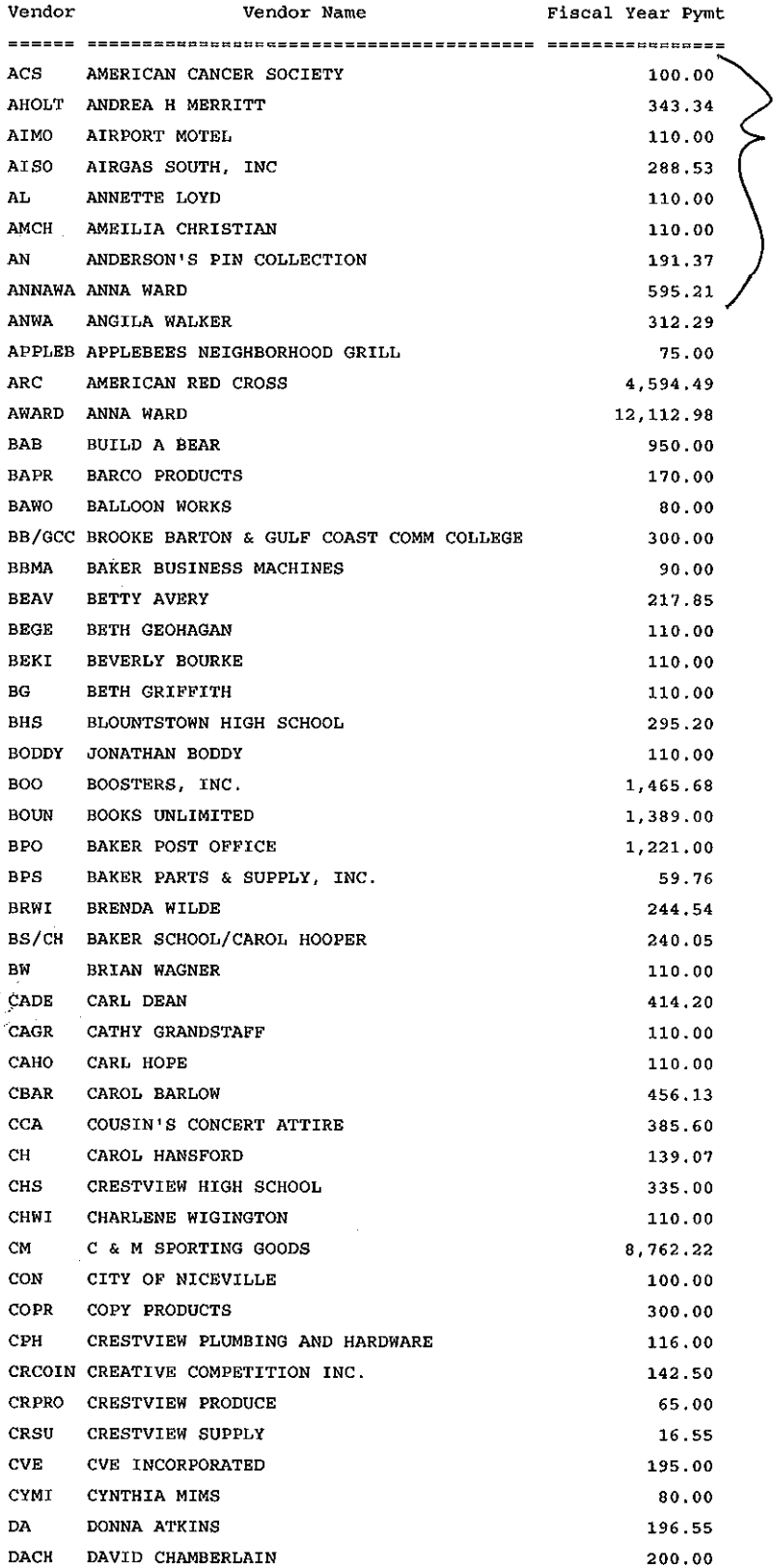

These vendors vous<br>Unjerlighted on the<br>Vendor List. The<br>Can very well, so<br>A also underlined them.

 $\mathcal{L}_{\mathcal{A}}$  .  $\mathcal{L}_{\mathcal{A}}$ 

12/01/05

#### OKALOOSA COUNTY SCHOOL DISTRICT

 $\sim$  $\frac{1}{d}$ 

 $\alpha$ 

09:56:22

 $\mathcal{L}_{\text{eff}}$  ,  $\mathcal{L}_{\text{eff}}$ 

# VENDOR LIST - -

 $\label{eq:2.1} \frac{1}{\sqrt{2}}\left(\frac{1}{\sqrt{2}}\right)^{2} \left(\frac{1}{\sqrt{2}}\right)^{2} \left(\frac{1}{\sqrt{2}}\right)^{2} \left(\frac{1}{\sqrt{2}}\right)^{2} \left(\frac{1}{\sqrt{2}}\right)^{2} \left(\frac{1}{\sqrt{2}}\right)^{2} \left(\frac{1}{\sqrt{2}}\right)^{2} \left(\frac{1}{\sqrt{2}}\right)^{2} \left(\frac{1}{\sqrt{2}}\right)^{2} \left(\frac{1}{\sqrt{2}}\right)^{2} \left(\frac{1}{\sqrt{2}}\right)^{2} \left(\$ 

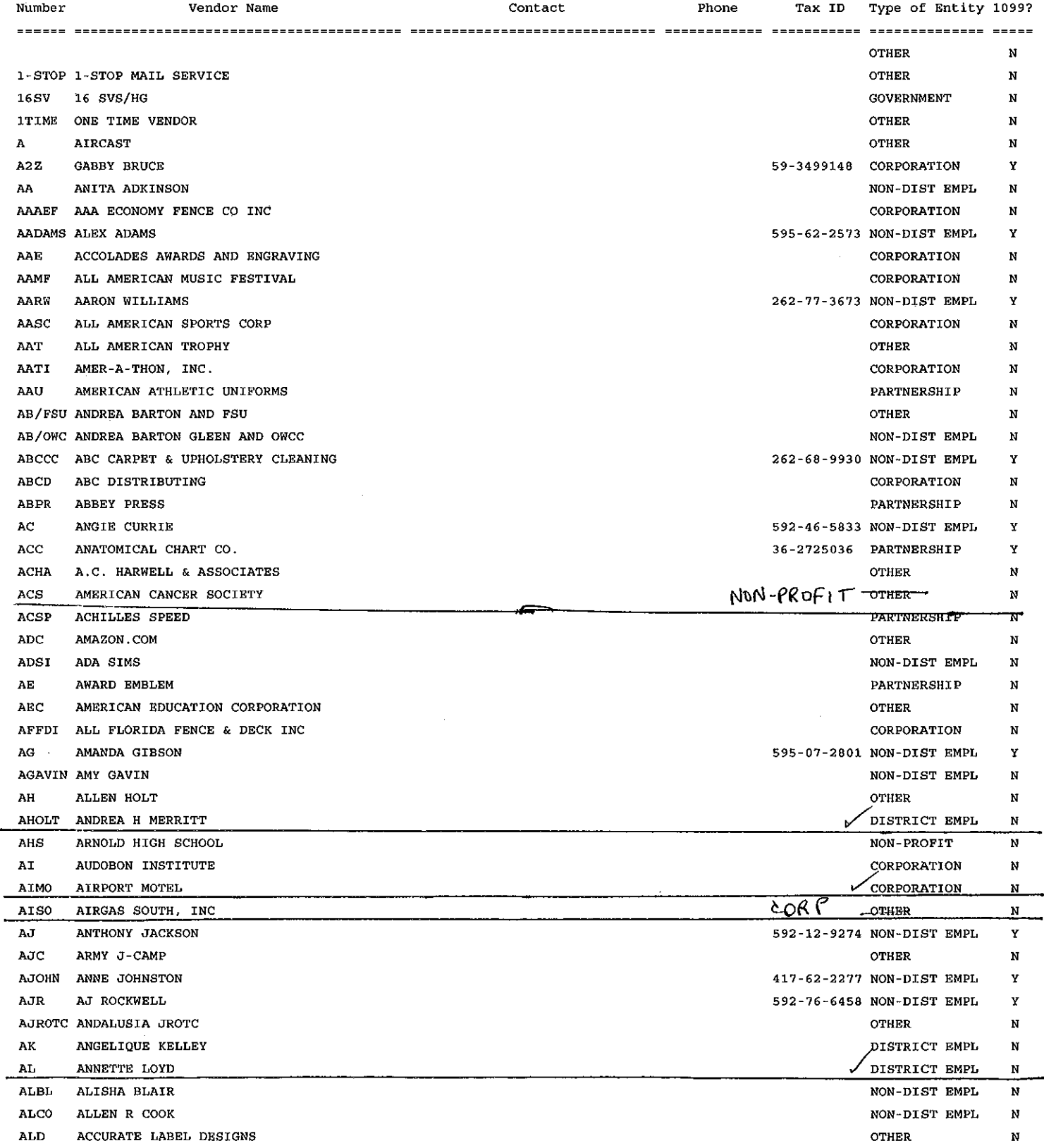

 $PAGE$  1

 $\hat{\mathcal{A}}$ 

 $PAGE$ 

 $\mathbf{2}^-$ 

#### VENDOR LIST

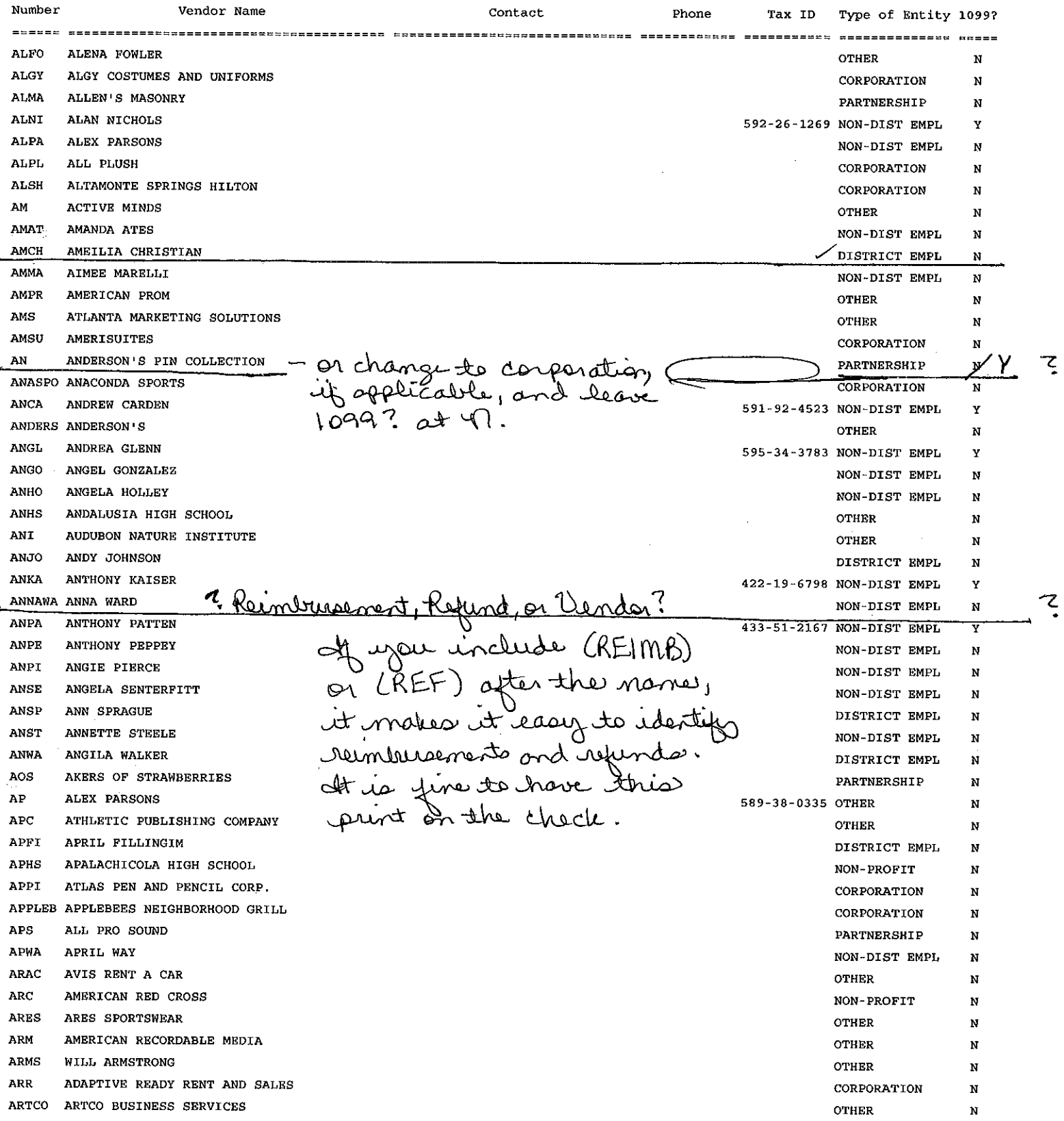